**AWS Black Belt Online Seminar**

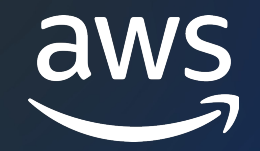

## **Amazon Kinesis Video Streams 応⽤編**

三平 悠磨

IoT Specialist Solutions Architect 2023/09

© 2023, Amazon Web Services, Inc. or its affiliates.

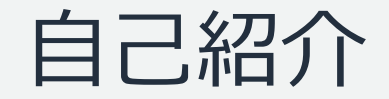

# 名前:三平 悠磨 (みひら ゆうま) 所属:技術統括本部 IoT ソリューション部

### 経歴: 会話 AI 開発、家庭用ロボット開発

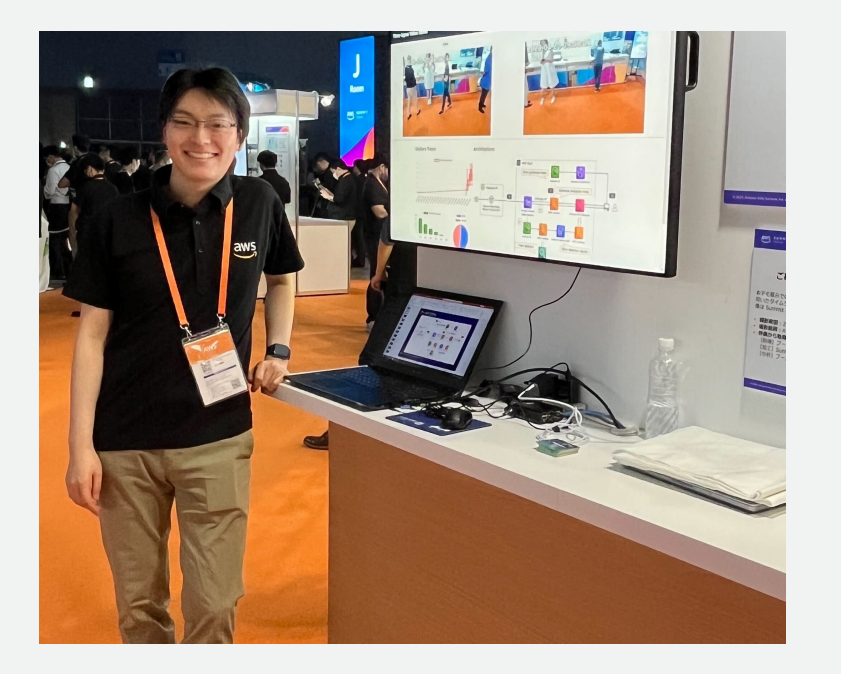

### 好きなAWSサービス:

Amazon Kinesis Video Streams, AWS IoT Greengrass

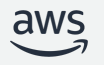

## AWS Black Belt Online Seminar とは

- 「サービス別」「ソリューション別」「業種別」な アマゾン ウェブ サービス ジャパン合同会社が提付 シリーズです
- AWS の技術担当者が、AWS の各サービスやソリ ごとに動画を公開します
- 以下の URL より、過去のセミナー含めた資料なと できます
	- https://aws.amazon.com/jp/aws-jp-introduction/aws-
	- https://www.youtube.com/playlist?list=PLzWGOASvS

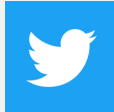

ご感想は Twitter へ!ハッシュタグは以下をご利用ください #awsblackbelt

### 内容についての注意点

- 本資料では 2023 年 09 月時点のサービス内容および す。AWS のサービスは常にアップデートを続けている 式ウェブサイト (https://aws.amazon.com/) にてご
- 資料作成には十分注意しておりますが、資料内の価格。 の価格に相違があった場合、AWS 公式ウェブサイトの ます
- 価格は税抜表記となっています。日本居住者のお客様に いただきます
- 技術的な内容に関しましては、有料の AWS サポート
- 料金面でのお問い合わせに関しましては、<u>カスタマー†</u> お問い合わせください (マネジメントコンソールへのロ

### 本セミナーの対象者

本セミナーでは以下のような方を対象に、サービスを活用する上での Tips を紹 介します。

- Amazon Kinesis Video Streams (KVS) を**既に利⽤**されており、**サービス** をより上手く活用する方法を検討されている方
- Amazon Kinesis Video Streams を**評価**しており、**パフォーマンスの改善** カ法やコスト構造への理解を深めたい方
- Amazon Kinesis Video Streams を**これから利⽤予定**で、**よくある注意点** についてあらかじめ把握しておきたい方

▶ Amazon Kinesis Video Streams を初めて学ぶ方は、同月に公開される **Black Belt Amazon Kinesis Video Streams 基礎編** からご視聴ください。

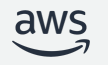

## Kinesis Video Streams - 2 つのストリーミング方法

 $\frac{1}{\sqrt{2}}$ 

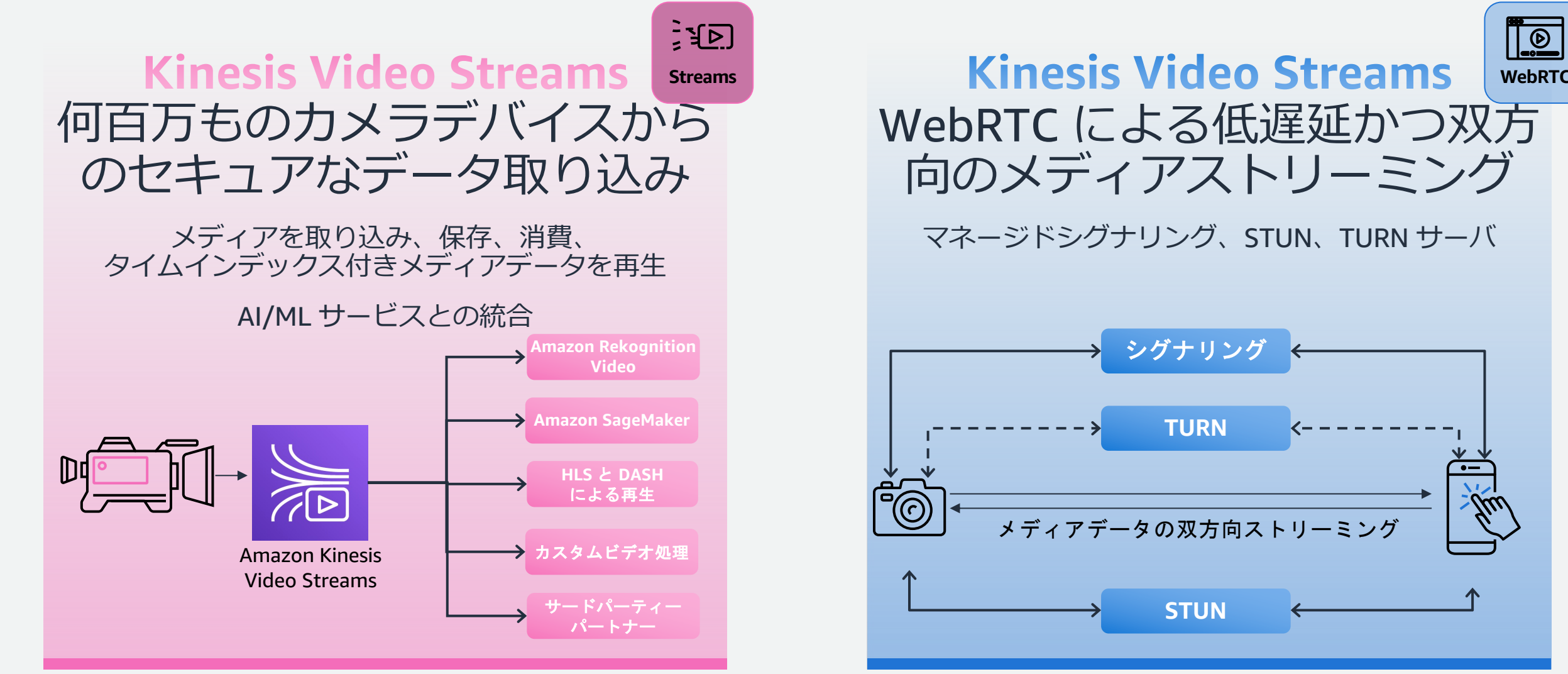

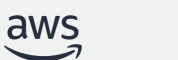

アジェンダ

- Tips #1 遅延の削減
- Tips #2 注意すべきサービスの仕様や上限
- Tips #3 コストの考え方
- Tips #4 WebRTC のトラブルシューティング
- Tips #5 GStreamer のよくある問題
- まとめ

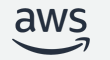

## Tips #1 遅延の削減

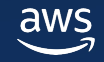

## Kinesis Video Streams における遅延の

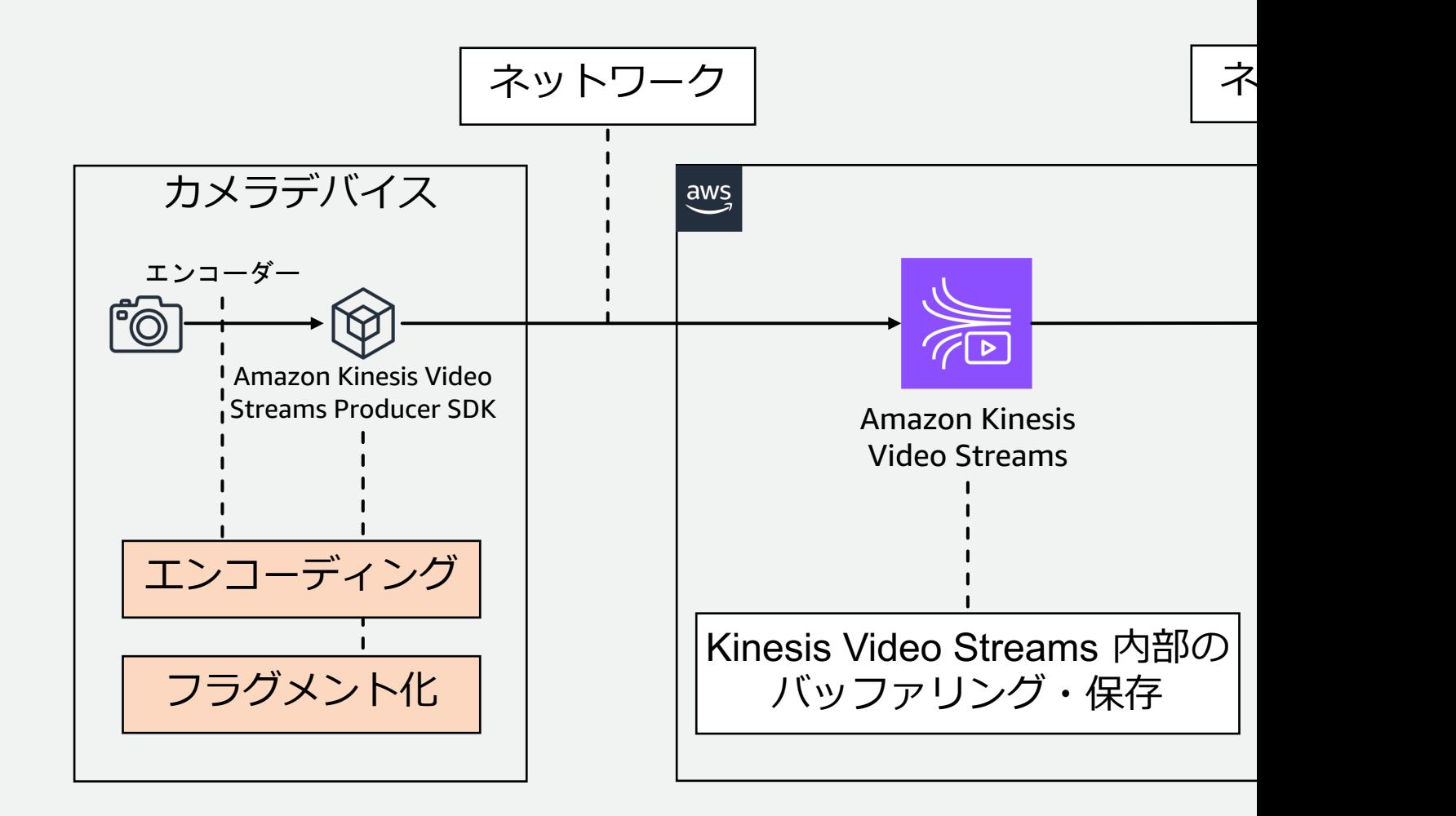

https://aws.amazon.com/jp/blogs/news/how-to-reduce-video-latency-with-amazon-ki

## Kinesis Video Streams における遅延の

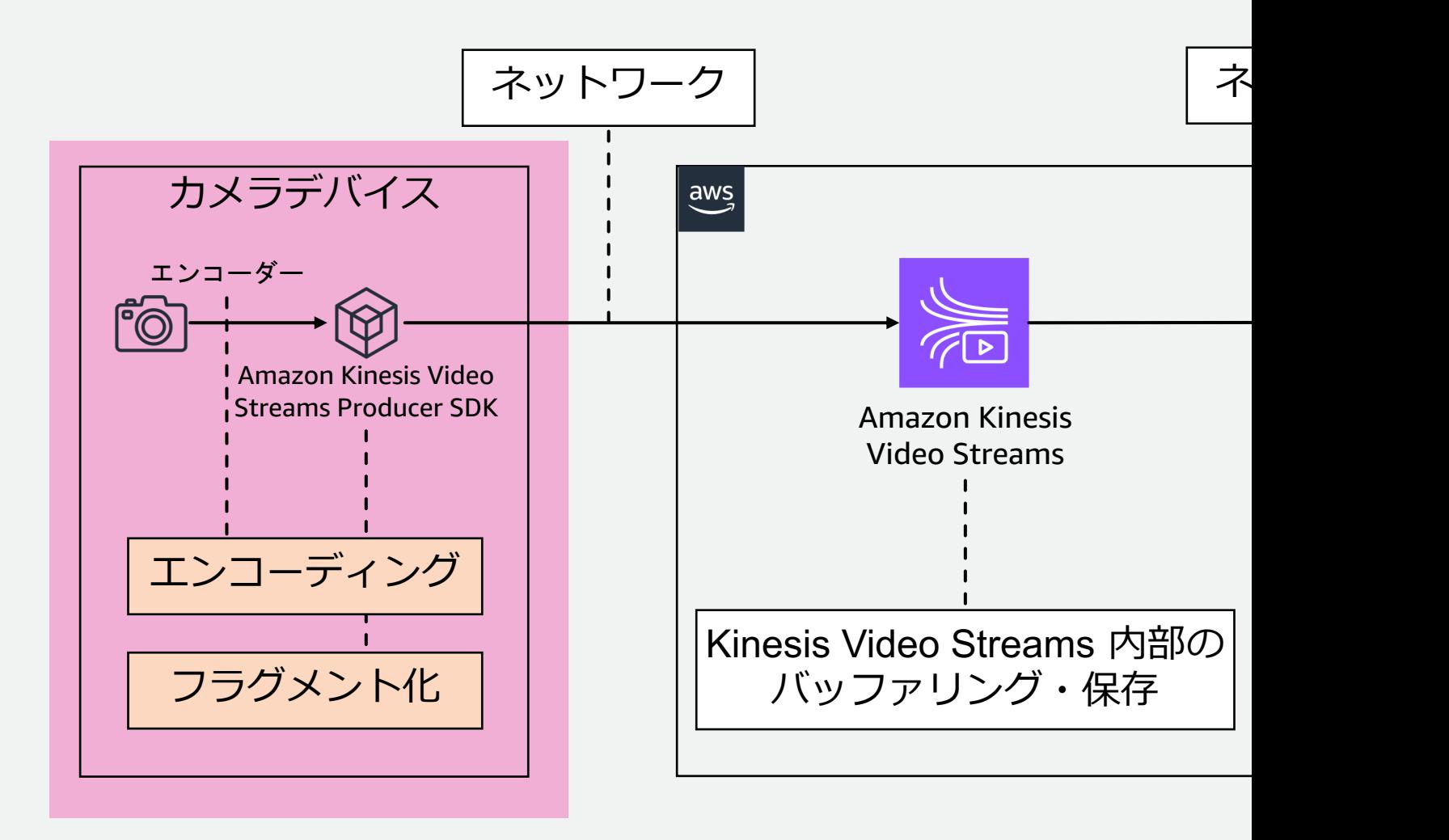

https://aws.amazon.com/jp/blogs/news/how-to-reduce-video-latency-with-amazon-ki

## エンコードとフラグメント⻑ (1/2)

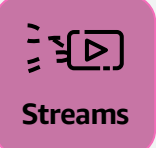

- Kinesis Video Streams ではフラグメント単位で動画をストリーミング・管 理するため、**フラグメント⻑**が全体の遅延に影響する
- フラグメント⻑は**キーフレーム間隔**および **SDK の設定**に左右される
- 各フラグメントは必ず**キーフレーム(I-フレーム)から開始**する

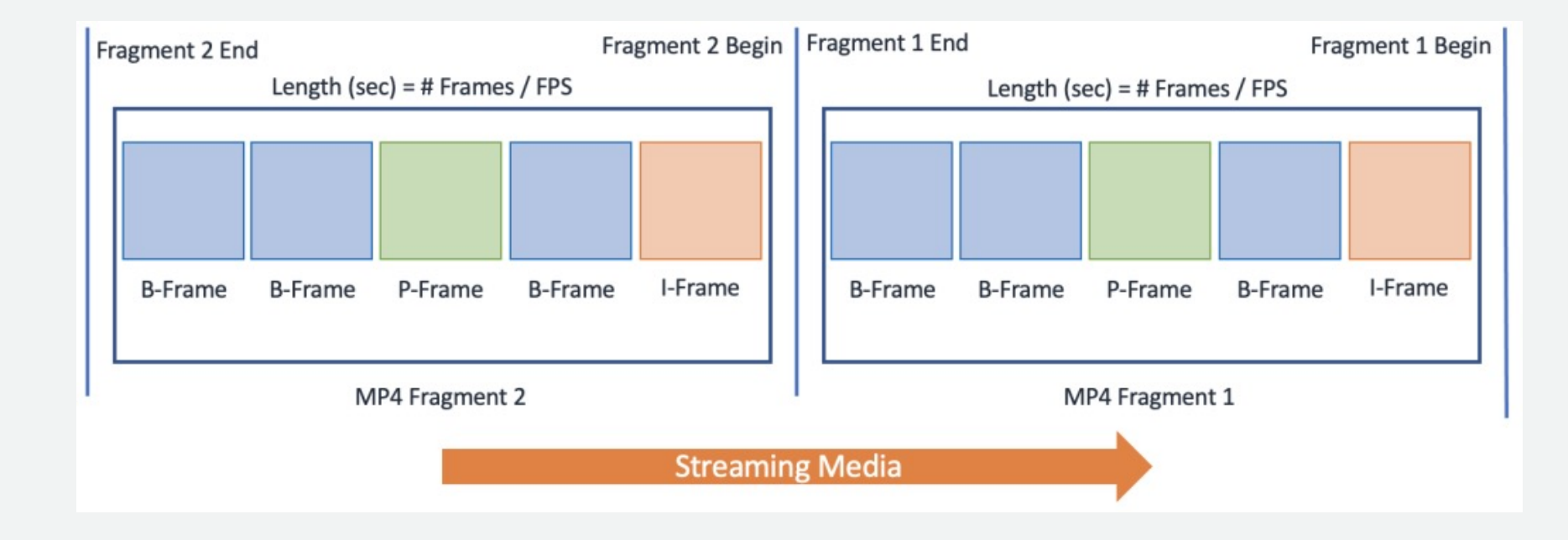

## エンコードとフラグメント⻑ (2/2)

- 期待するフラグメント⻑になるよう、**エンコーダーのキーフレーム間隔を設定**する 必要がある
	- 例:30fps のビデオで、フラグメント長を 1.5 秒にしたい!
	- (最⼤の)キーフレーム間隔を 30 x 1.5 = 45 に設定する
- 設定⽅法
	- 例: GStreamer の x264enc (ソフトウェアエンコーダー)の きる
- **KVS Producer SDK** 側でも**フラグメント⻑ (fragment-duration) を設定**する
- 注意点
	- ビットレート(データ量)とのトレードオフになるため、ユー する
	- 八一ドウェアエンコーダーやカメラ自体がエンコーディンク 存在しない場合もある

https://gstreamer.freedesktop.org/documentat

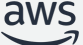

## Kinesis Video Streams における遅延の

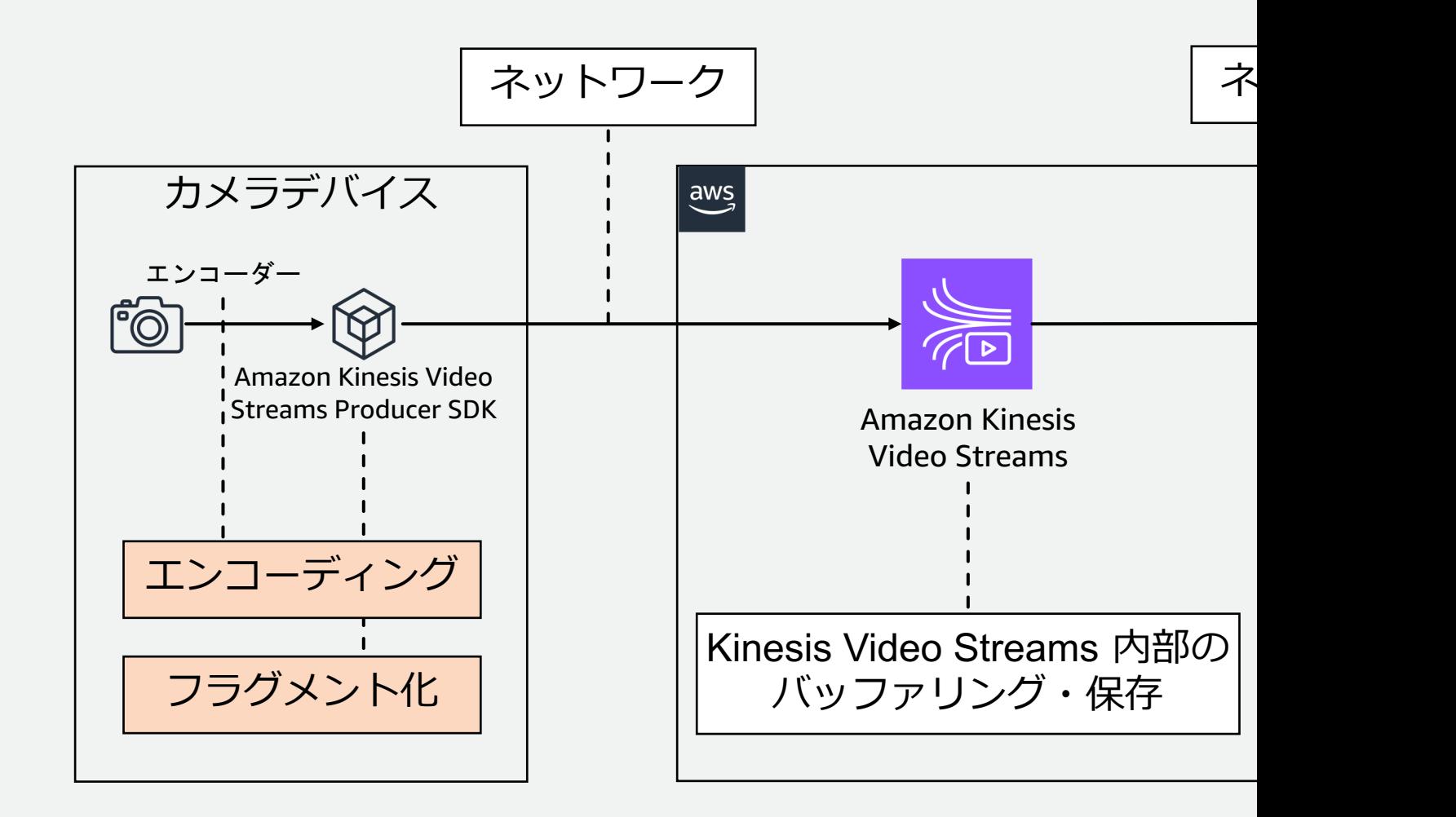

https://aws.amazon.com/jp/blogs/news/how-to-reduce-video-latency-with-amazon-ki

## メディアプレイヤーのバッファリング (1/2)

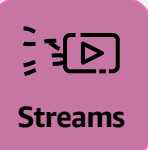

- メディアプレイヤーは通常、ネットワークが不安定な際にビデオの品質が低 下するのを避けるため、ある程度の数のフラグメントを**バッファリング**する
- **ライブ再⽣⽤に最適化されていない設定**では、**全体の遅延の⼤半**がメディア プレイヤーのバッファリングによるものになる場合もある

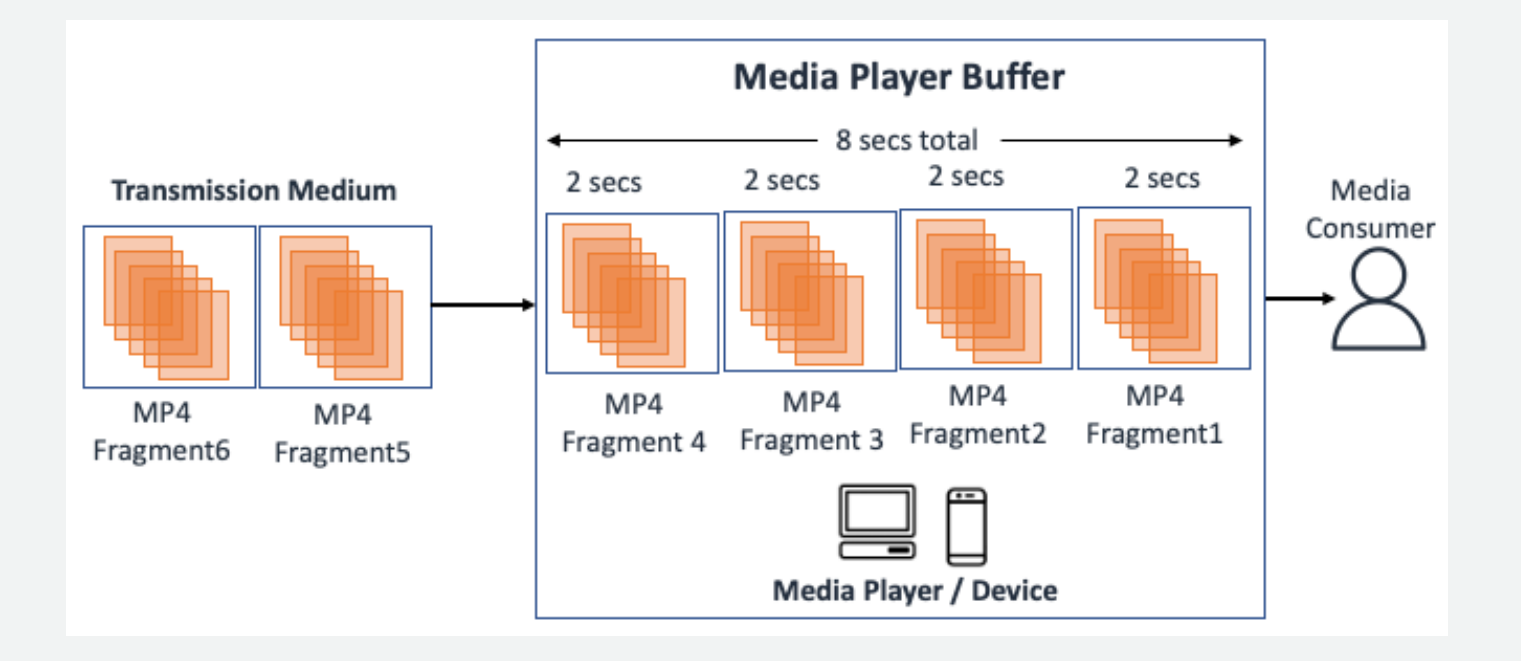

## メ[ディアプレイヤーのバ](https://github.com/video-dev/hls.js/blob/master/docs/API.md)ッファリング (

- **KVS Web Viewer のデモアプリケーションの場** 
	- React-Player を利用し、HLS.js をデフォルトでロード
	- HLS.js のライブ再生用の設定をデフォルト値から変更
		- liveSyncDurationCount:  $3 \rightarrow 2$
		- liveMaxLatencyDurationCount: Inf → 3
	- 常に最新の映像にキャッチアップするよう、再生速度を わずかに上に設定する
		- ただし、映像が途切れるなどのトレードオフが発生する恐れ
- 下記のブログ記事では、End-to-end の遅延を**約 1.4 秒** まで削減できた設定例を紹介

https://aws.amazon.com/jp/blogs/news/how-to-reduce-video-latency-with-amazon-ki

## Tips #2 注意すべき サービスの仕様や上限

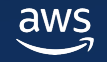

## サポートするコーデック

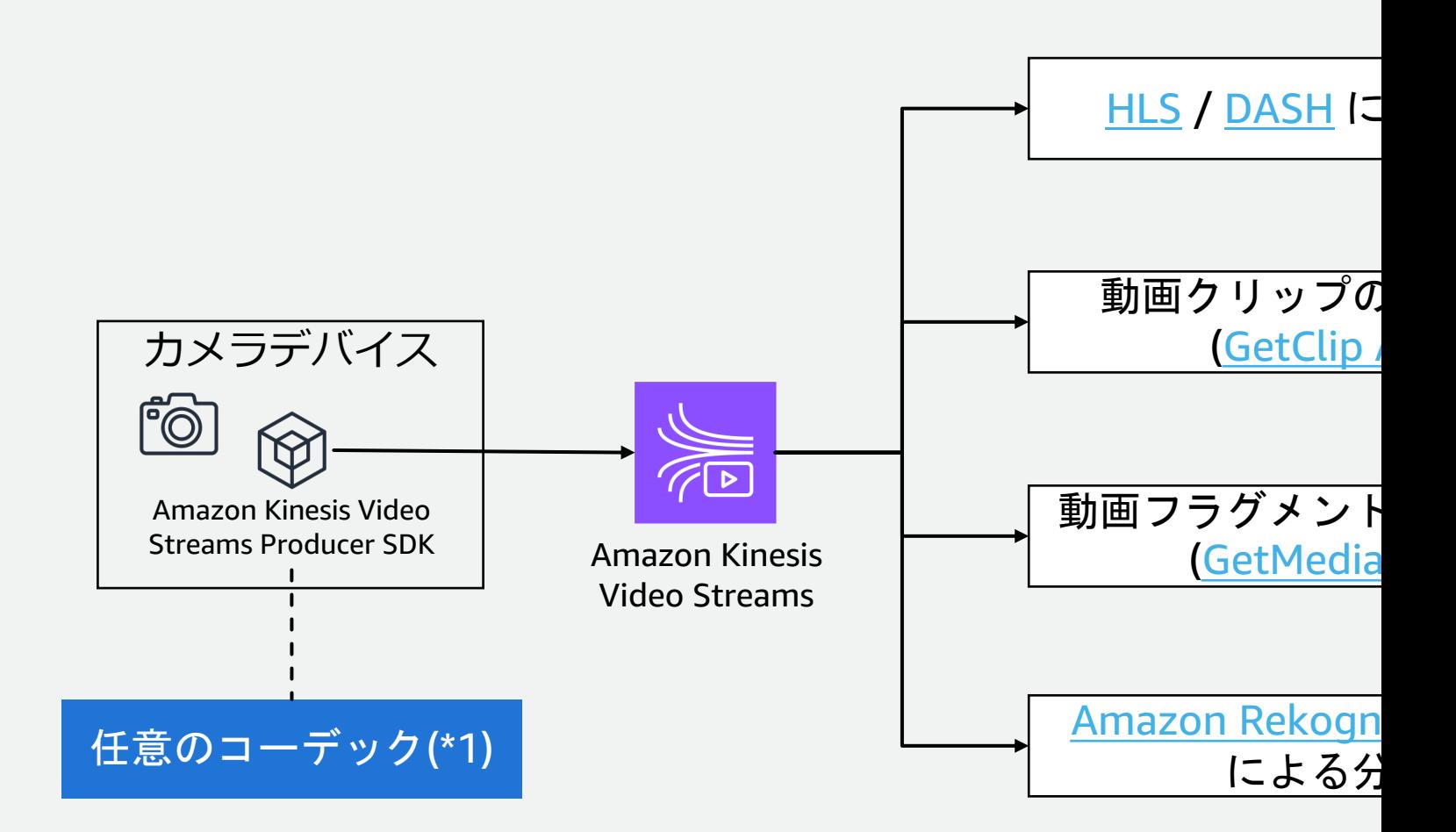

\*1: Matroska のコンテナ形式がサポートするもの \*2: DASH の場合のみ A\_MS/ACM をサポート

## 注意すべきサービスの上限 (Streams)

上限緩和申請が可能なソフトリミットを [s]、上限緩和ができないハードリミッ

コントロールプレーン API の制限

**ストリーム数**: アカ[ウント・リージョンあたり](https://docs.aws.amazon.com/kinesisvideostreams/latest/dg/limits.html) 5,000 もしく

### [メディアとアーカイブメディア](https://docs.aws.amazon.com/kinesisvideostreams/latest/dg/limits.html) API の制限

PutMedia - 5 TPS [h] (ストリームレベル)、帯域幅制限 10 時間 1〜20秒 [h]

<u>GetMed</u>ia - 5 TPS [h] (ストリームレベル)。同時にメディフ 信できるクライアントは 3 つまで [s]

GetHLSStreamingSessionURL - 25 TPS [h] (ストリームレベル)

**再生時のクォータ: フラグメントベースの制限となっており、 ら同時視聴が可能**

https://docs.aws.amazon.com/kinesisvideostreams/latest/dg/limits.html

## 注意すべきサービスの上限 (WebRTC)

コントロールプレーン API の制限 上限緩和申請が可能なソフトリミットを [s]、上限緩和ができないハードリミッ

シグナリングチャネル数: アカウント・リージョンあたり 5,

### シグナリング API サービスの制限

ConnectAsMaster – シグナリングチャネルあたりの Master **ConnectAsViewer - シグナリングチャネルあたりの Viewe** 

TURN サービスの制限

ビットレート - 5Mbps [h]

https://docs.aws.amazon.com/ja\_jp/kinesisvideostreams-webrtc-dg/latest/devguide/kv

## 動画ストリーミングサービスの使い分け

### **Amazon Kinesis Video Streams**

- コネクテッドカメラデバイスからクラウドへ セキュアにストリーミング
- デバイス台数の増加に対するスケーリング
- 再⽣、機械学習による分析、その他の処理を リアルタイムもしくはオンデマンドで実施
- WebRTC による低遅延の双方向ストリーミング
- 例: スマートホームカメラ、監視カメラ、車載カメ ラ、ロボット、ドローン、産業用の自動処理

### **Amazon Interactive Video Sercvice**

- 素早く簡単にセットアップできる マネージドライブストリーミングサービス
- OTT の知識や経験がなくとも、 数分でワールドワイドにライブ配信基盤を展開可能
- 超低遅延配信、Timed Metadata API、Player SDK を利 ⽤することで双⽅向コミュニケーションを容易に実現可能
- Stage によるマルチホスト配信、1秒未満の遅延の配信が 可能
- 例: インタラクティブなライブ配信

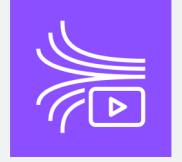

#### **AWS Elen Amazon (**

- 放送グレー 柔軟な配信
- ビルディン 可能
- HEVC、4K
- |例: 放送グl<br>|<br>|広告相 広告挿

#### **Amazon C** ト

- 複数の話者が
- 双方向の円滑
- 例: ビデオ会議

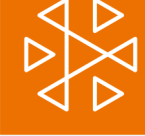

## Tips #3 コストの考え方

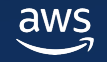

## Kinesis Video Streams の料⾦構成

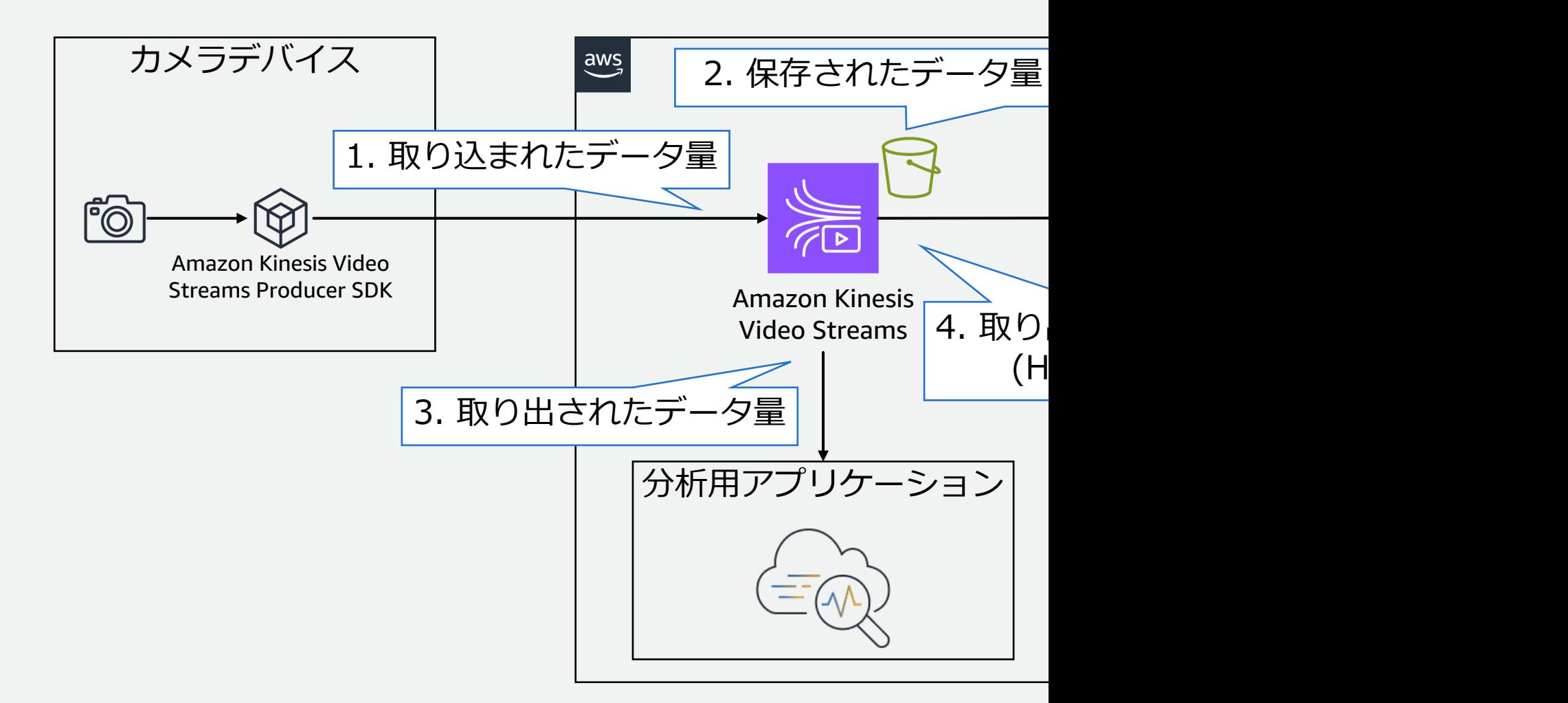

https://aws.amazon.com/jp/kinesis/video-streams/pricing/

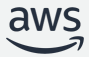

## ユースケース毎のコストファクター

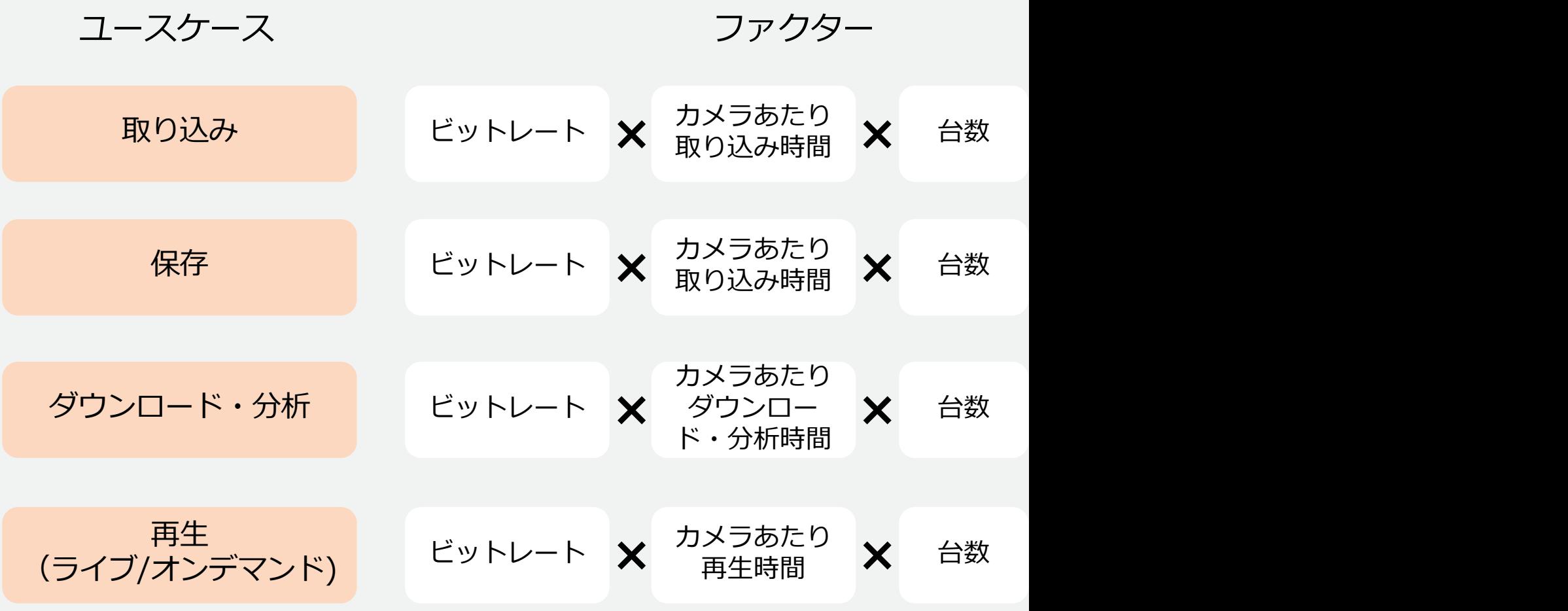

https://calculator.aws/#/addService/KinesisVideoStreams

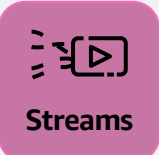

## ユースケースに応じてコスト最適化する方法

- **全体コストの最適化 (ビットレートの削減)**
	- •ユースケースにおいて必要最低限の解像度、フレームレートを利用
	- 高圧縮なコーデック/設定の利用 (各 API やプレイヤーがサポートするコーデックに注意)

### • **⻑期保存が必要な場合**

▪ 長期保存(半年、数年など)が必要だが、即時の取り出しや再生が不要なデータは、 KVS から動画ファイル形式で取り出し、安価なストレージ (Amazon S3 Glacier など)に格納することを検討

### • **再⽣時間が多い場合**

- ライブ再生の場合 Kinesis Video Streams WebRTC を併用して P2P で映像視聴
- 非アクティブ時に静止画表示などのアプリケーション側での対応
- 連続再生時間・総再生時間に上限を設ける、再生時間に応じた課金プラン

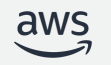

## Tips #4 WebRTC の トラブルシューティング

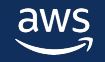

## WebRTC の接続における問題のよくある原因

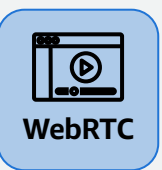

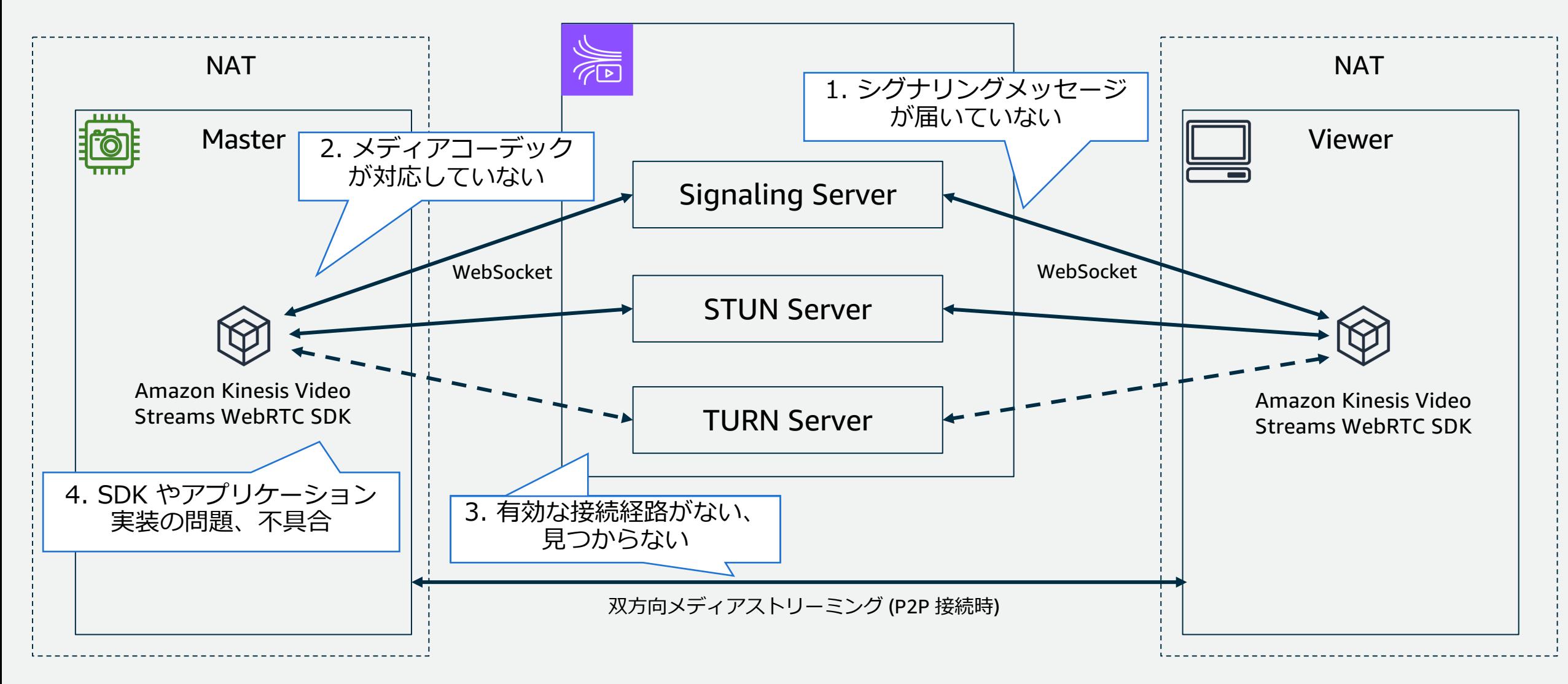

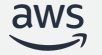

## [WebRTC のト](https://docs.aws.amazon.com/ja_jp/kinesisvideostreams-webrtc-dg/latest/devguide/kvswebrtc-monitoring-cw.html)ラブルシューティング

#### 前ページの**原因とそれに対応する確認·切り分け方法**

### **ログ・メトリクスの確認 そうしょう 問題の切り**

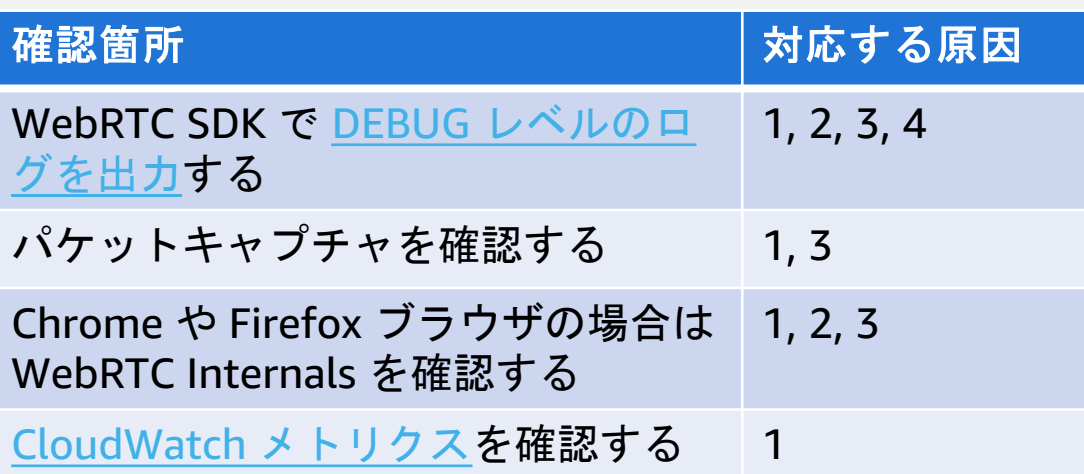

下記ドキュメントを参考に**問題の切り分け**を⾏う

https://docs.aws.amazon.com/ja\_jp/kinesisvideostreams-webrtcdg/latest/devguide/troubleshooting.html

#### 切り分けポイン

KVS WebRTC  $C$ 続できているか

TURN が有効化

SDP Offer や A るか、届いてい

**ICE Candidate** 成されているか

どの ICE Candi ているか

別のネットワー (特に VPN やコー 接続している場合

別のブラウザャ

サンプルアプリ

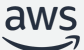

## WebRTC SDK (JavaScript) のログの例

[2023-07-14T05:07:35.947Z] [INFO] [VIEWER] Sending SDP offer [2023-07-14T05:07:35.949Z] [DEBUG] **SDP offer**: { "type": "offer", "sdp": "v=0¥r¥no=- 4825670103251983856 2 IN IP4 127.0.0.1¥r¥n" ...} ... [2023-07-14T05:08:24.836Z] [INFO] [VIEWER] Received SDP answer [2023-07-14T05:08:24.836Z] [DEBUG] **SDP answer**: { "type": "answer", "sdp": "v=0¥r¥no=- 556581638 2 IN IP4 127.0.0.1¥r¥ns=-¥r¥nt=0 0¥r¥na=group:BUNDLE 0 1 2¥r¥n" ...} [...](https://awslabs.github.io/amazon-kinesis-video-streams-webrtc-sdk-js/examples/index.html) [2023-07-14T05:07:36.149Z] [INFO] [VIEWER] Generated ICE candidate [2023-07-14T05:07:36.149Z] [DEBUG] **ICE candidate**: { "candidate": "candidate:1778954504 1 udp 8266495 **123.45.67.89 57147** typ **relay** raddr 0.0.0.0 rport 0 generation 0 ufrag bBPz network-id 1 network-cost 10", … } ... [2023-07-14T05:08:25.143Z] [DEBUG] **Chosen candidate pair** (video): { "local": { "candidate": "candidate:2452868866 1 udp 1685987071 **123.45.67.89 50543** typ **srflx** raddr 192.168.0.112 rport 64060 generation 0 ufrag 2JiF network-id 1 network-cost 10", "sdpMid": "", "sdpMLineIndex": 0, "usernameFragment": "2JiF" }, "remote": { "candidate": "candidate:2 1 udp 1694498815 **12.34.56.78 37601** typ **srflx** raddr 0.0.0.0 rport 0 generation 0 ufrag yUNE network-cost 999", "sdpMid": "", "sdpMLineIndex": 0, "usernameFragment": "yUNE" } }

https://awslabs.github.io/amazon-kinesis-video-streams-webrtc-sdk-js/examples/

## Tips #5 GStreamer の よくある問題

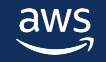

## GStreamer とは

GStreamer は、ストリーミングメディアパイプラインを めのオープンソースフレームワーク。

GStreamer を使用すると、メディアをある形式で読み取 **[の⽅法で処理またはフ](https://gstreamer.freedesktop.org/)[ィルタリングし、別の形式や/またはプロト](https://docs.aws.amazon.com/ja_jp/kinesisvideostreams/latest/dg/examples-gstreamer-plugin.html)コ ルでエクスポート**[するアプリケーションを構築できる。](https://github.com/awslabs/amazon-kinesis-video-streams-webrtc-sdk-c)

GStreamer は、コミュニティやベンダーがサポートする プラグイン群に基づいており、ユーザー設定可能なメディ ラインのエレメントをそれぞれが提供している。

Kinesis Video Streams では GStreamer を利用してさま **ソースから映像をストリーミングできるよう、プラグイン ルアプリケーション**を提供している。

https://gstreamer.freedesktop.org/ https://docs.aws.amazon.com/ja\_jp/kinesisvideostreams/latest/dg/examples-gstreamerhttps://github.com/awslabs/amazon-kinesis-video-streams-webrtc-sdk-c#running-the-s

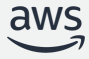

## GStreamer エレメントとパッド エレメント: メディアパイプラインを構築するための **パッド: GStreamer エレメント同士が通信するイン** GStreamer は、ユーザーが選択した特定のメディア 必要なメディアタイプを次のエレメントに渡し(ソー わせてメディアパイプラ[インを作成する。](https://gstreamer.freedesktop.org/documentation/application-development/basics/pads.html?gi-language=c)

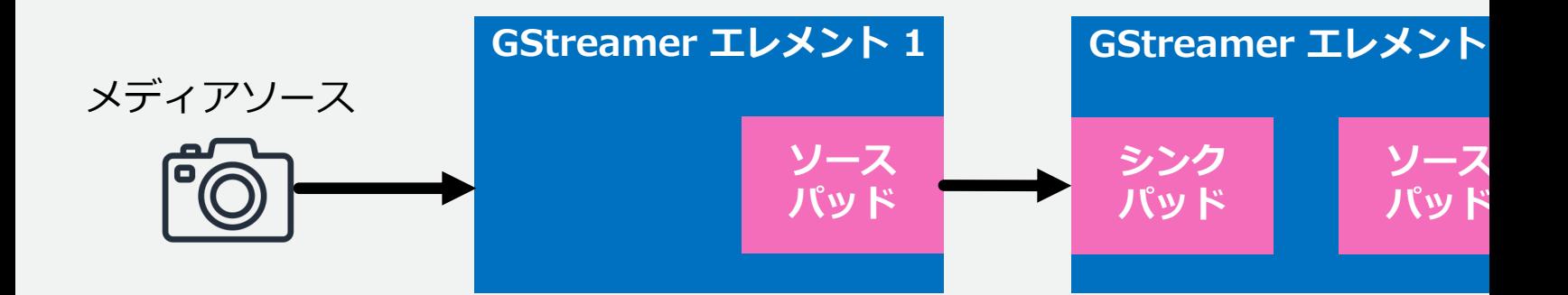

https://gstreamer.freedesktop.org/documentation/ap https://gstreamer.freedesktop.org/documentation/ap

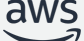

### GStreamer PAD Capabilities (or CAPs)

多くのソースパッドとシンクパッドは、フォーマット、フレームレート、解像度 などの**複数の機能(CAP)をサポート**しています。GStreamer はデフォルトで、サ ポートされている機能を接続されたエレメント間でネゴシエートしようとする。

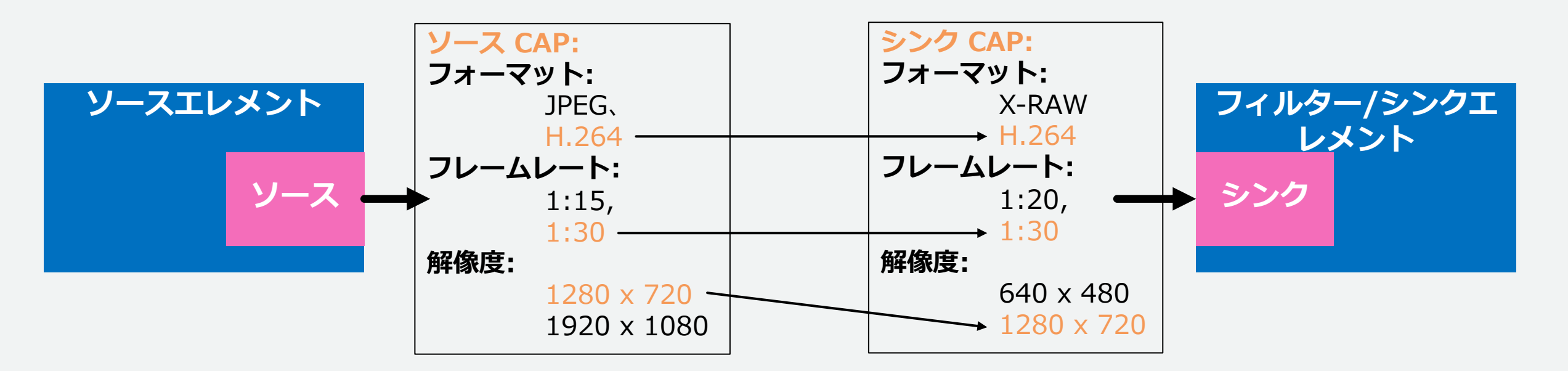

**対応した機能を持たないエレメント同⼠を接続**してしまうのが、 GStreamer のパイプラインエラーのよくある原因。

### GStreamer CAP フィルタリング

CAP(機能)フィルターを用いると、ソースエレメントに複数の機能 (出力パラ メータ) がある場合に、GStreamer エレメントに特定のメディアパラメータ セットを強制的にソースさせることができる。

#### 例**:**

\$ gst-launch-1.0 avfvideosrc device-index=0 ¥ ! videoconvert ¥ **! video/x-raw,format=NV12,width=1280,height=720,framerate=20/1 ¥** CAP フィルターライン **...**

CAP フィルターを**早めに、こまめに適用**することで、パイプラインのエラーや非効率な処理を回 避することができる。

各段階で CAP フィルタリングを使用し、GStreamer にネゴシエートさせるのではなく、意図し た属性(フォーマット、解像度、フレームレートなど)が次のエレメントに渡されるようにする。

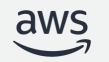

## GStreamer のデバッグ

#### GST DEBUG などの環境変数を設定することで、詳 ジを確認できる。

\$ GST\_DEBUG=4 gst-launch-1.0 videotestsrc ! ...

#### 出力例

0:00:00.066082000 95447 0x139809de0 INFO **bin gstbin.c:2768:gst\_bin\_do\_latency\_func:<pipeline0>** configured latency of 0:00:00.000000000 New clock: GstSystemClock 0:00:00.077389000 95447 0x137e10d90 **ERROR** glcaopengllayer gstglcaopengllayer.m:161:-[GstGLCAOpenGLLayer copyCGLContextForPixelFormat: ]: failed to retrieve GStreamer GL context in CA 0:00:00.090116000 95447 0x137e10d90 INFO glcaopengllayer gstglcaopengllayer.m:168:-[GstGLCAOpenGLLayer copyCGLContextForPixelFormat:]: attempting to create CGLContext for CAOpenGLLa 0:00:00.090667000 95447 0x137e10d90 INFO glcontext gstglcontext.c:1113:\_create\_context\_info:<glwrappedcontext0> GL VERSION:  $4.1$  Metal - 76.3 0:00:03.840078000 95447 0x137ffe920 **WARN** glimagesink gstglimagesink.c:2485:gst\_glimage\_sink\_on\_close:<sink> Output window was closed

https://gstreamer.freedesktop.org/documentation/gstreamer/running.html?gi-language=c

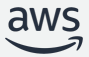

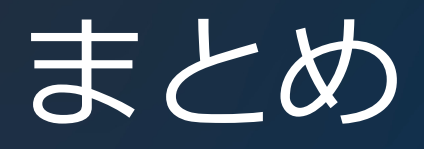

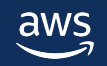

まとめ

- 本セミナーで紹介した Tips を活⽤することで Kinesis Video Streams をより良く利用できる
	- エンコードやプレイヤーの設定によって遅延を削減できる
	- 対応しているコーデックや、サービスの上限を把握しておく
	- コストファクターを理解し、ユースケースに応じて最適化する
	- WebRTC や GStreamer のよくある問題とトラブルシューティング方法を 理解しておく

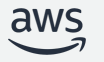

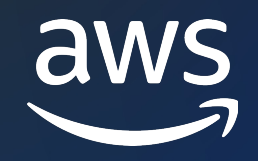

## Thank you!

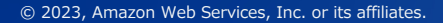

© 2023, Amazon Web Services, Inc. or its affiliates.